# RACADM Command Line Reference Guide Addendum for Carrier Grade Chassis Management Controller

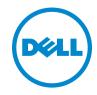

### **Notes and Cautions**

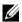

**NOTE:** A NOTE indicates important information that helps you make better use of your computer.

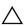

CAUTION: A CAUTION indicates potential damage to hardware or loss of data if instructions are not followed

Information in this publication is subject to change without notice. © 2012 Dell Inc. All rights reserved.

Reproduction of these materials in any manner whatsoever without the written permission of Dell Inc. is strictly forbidden. Trademarks used in this text: Dell<sup>TM</sup>, the DELL logo, FlexAddress<sup>TM</sup>, OpenManage<sup>TM</sup>, PowerEdge<sup>TM</sup>, and PowerConnect<sup>TM</sup> are trademarks of Dell Inc. Microsoft<sup>®</sup>, Active Directory<sup>®</sup>, Internet Explorer<sup>®</sup>, Windows Rerver<sup>®</sup>, and Windows Vista<sup>®</sup> are either trademarks or registered trademarks of Microsoft Corporation in the United States and other countries. Red Hat® and Red Hat Enterprise Linux<sup>®</sup> are registered trademarks of Red Hat, Inc. in the United States and other countries. Novell® is a registered trademark and SUSE TM is a trademark of Novell Inc. in the United States and other countries. Intel® is a registered trademark of Intel Corporation. UNIX® is a registered trademark of The Open Group in the United States and other countries, Avocent® is a trademark of Avocent Corporation. OSCAR<sup>®</sup> is a registered trademark of Avocent Corporation or its affiliates.

Copyright 1998-2006 The OpenLDAP Foundation. All rights reserved. Redistribution and use in source and binary forms, with or without modification, are permitted only as authorized by the OpenLDAP Public License. A copy of this license is available in the file LICENSE in the top-level directory of the distribution or, alternatively, at http://www.OpenLDAP.org/license.html. OpenLDAP is a registered trademark of the OpenLDAP Foundation. Individual files and/or contributed packages may be copyrighted by other parties and subject to additional restrictions. This work is derived from the University of Michigan LDAP v3.3 distribution. This work also contains materials derived from public sources. Information about OpenLDAP can be obtained at http://www.openldap.org/. Portions Copyright 1998-2004 Kurt D. Zeilenga. Portions Copyright 1998-2004 Net Boolean Incorporated. Portions Copyright 2001-2004 IBM Corporation. All rights reserved. Redistribution and use in source and binary forms, with or without modification, are permitted only as authorized by the OpenLDAP Public License, Portions Copyright 1999-2003 Howard Y.H. Chu. Portions Copyright 1999-2003 Symas Corporation. Portions Copyright 1998-2003 Hallvard B. Furuseth, All rights reserved. Redistribution and use in source and binary forms, with or without modification, are permitted provided that this notice is preserved. The names of the copyright holders may not be used to endorse or promote products derived from this software without their specific prior written permission. This software is provided "as is" without express or implied warranty. Portions Copyright (c) 1992-1996 Regents of the University of Michigan, All rights reserved, Redistribution and use in source and binary forms are permitted provided that this notice is preserved and that due credit is given to the University of Michigan at Ann Arbor. The name of the University may not be used to endorse or promote products derived from this software without specific prior written permission. This software is provided "as is" without express or implied warranty.

Other trademarks and trade names may be used in this publication to refer to either the entities claiming the marks and names or their products. Dell Inc. disclaims any proprietary interest in trademarks and trade names other than its own.

### **Overview**

This addendum provides the changes to the RACADM Command Line Interface for Carrier Grade CMC. The controller firmware Carrier Grade CMC for NEBS enabled chassis requires changes to the command line interface due to the use of DC input power. This document only provides the updated RACADM commands for DC input power operation. For all other commands, see the RACADM Command Line Reference Guide for iDRAC7 1.00.00 and CMC 4.1 available at support.dell.com/manuals.

The following racadm commands are updated for Carrier Grade CMC:

- getpbinfo
- · getsensorinfo

## getpbinfo

| Description | Displays power budget status information.                          |  |  |  |
|-------------|--------------------------------------------------------------------|--|--|--|
|             | To use this subcommand, you must have CMC Login<br>User privilege. |  |  |  |
| Synopsis    | racadm getpbinfo                                                   |  |  |  |

### **Example**

```
[Power Budget Status]
System Input Power
                                                 = 775 W
                                                 = 775 W
Peak System Power
Peak System Power Timestamp
                                                 = 09:21:22 07/13/2012
                                                 = 733 W
Minimum System Power
Minimum System Power Timestamp
                                                 = 09:18:28 07/13/2012
Overall Power Health
                                                 = OK
Redundancy
                                                 = Yes
                                                 = 16685 W
System Input Power Cap
Redundancy Policy
                                                 = Grid Redundancy
Dynamic PSU Engagement Enabled
                                                 = No
System Input Max Power Capacity
                                                 = 8916 W
Input Redundancy Reserve
                                                 = 8916 W
Input Power Allocated to Servers
                                                 = 910 W
Input Power Allocated to Chassis Infrastructure = 216 W
Total Input Power Available for Allocation
                                                = 7057 W
Standby Input Power Capacity
                                                = 0 W
Server Based Power Management Mode
                                                 = No
```

Max Power Conservation Mode = No Server Performance Over Power Redundancy = No

[Chassis Power Supply Status Table]

<Name> <Model> <Power State> <Input Current> <Input Volts> <Output Rated Power>

| PS1 | OHPTJR | Online | 0.9 A | -56.0 | 2700 W |
|-----|--------|--------|-------|-------|--------|
| PS2 | OHPTJR | Online | 0.8 A | -56.0 | 2700 W |
| PS3 | OHPTJR | Online | 3.3 A | -55.9 | 2700 W |
| PS4 | OHPTJR | Online | 3.9 A | -55.9 | 2700 W |
| PS5 | OHPTJR | Online | 3.4 A | -56.0 | 2700 W |
| PS6 | OHPTJR | Online | 1.8 A | -56.0 | 2700 W |

### [Server Module Power Allocation Table]

| <slot#></slot#> | <server name=""></server> | <power state=""></power> | <allocation></allocation> | <priority></priority> | <blade type=""></blade> |
|-----------------|---------------------------|--------------------------|---------------------------|-----------------------|-------------------------|
| 1               | SLOT-01                   | N/A                      | N/A                       | 1                     | N/A                     |
| 2               | SLOT-02                   | N/A                      | N/A                       | 9                     | N/A                     |
| 3               | SLOT-03                   | ON                       | 245 W                     | 1                     | PowerEdgeM600           |
| 4               | SLOT-04                   | ON                       | 196 W                     | 1                     | PowerEdgeM605           |
| 5               | SLOT-05                   | ON                       | 169 W                     | 1                     | PowerEdgeM600           |
| 6               | SLOT-06                   | N/A                      | N/A                       | 1                     | N/A                     |
| 7               | SLOT-07                   | N/A                      | N/A                       | 1                     | N/A                     |
| 8               | SLOT-08                   | N/A                      | N/A                       | 1                     | N/A                     |
| 9               | SLOT-09                   | N/A                      | N/A                       | 1                     | N/A                     |
| 10              | SLOT-10                   | ON                       | 158 W                     | 1                     | PowerEdgeM605           |
| 11              | SLOT-11                   | N/A                      | N/A                       | 1                     | N/A                     |
| 12              | SLOT-12                   | N/A                      | N/A                       | 1                     | N/A                     |
| 13              | SLOT-13                   | ON                       | 142 W                     | 1                     | PowerEdgeM605           |
| 14              | SLOT-14                   | N/A                      | N/A                       | 1                     | N/A                     |
| 15              | SLOT-15                   | N/A                      | N/A                       | 1                     | N/A                     |
| 16              | SLOT-16                   | N/A                      | N/A                       | 1                     | N/A                     |

[Server Module Power Allocation Table]

<Slot#><Server Name><PowerState><Allocation><Priority><Blade Type>

| 1  | SLOT-01 | N/A          | N/A |   | 5 | N/A           |
|----|---------|--------------|-----|---|---|---------------|
| 2  | SLOT-02 | OFF          | 0 W |   | 5 | PowerEdgeM805 |
| 3  | SLOT-03 | ON           | 164 | W | 5 | N/A           |
| 4  | SLOT-04 | ON           | 155 | W | 5 |               |
| 5  | SLOT-05 | ON           | 180 | W | 5 |               |
| 6  | SLOT-06 | ON           | 180 | W | 5 | PowerEdgeM600 |
| 7  | SLOT-07 | ON           | 170 | W | 5 |               |
| 8  | SLOT-08 | N/A          | N/A |   | 5 | N/A           |
| 9  | SLOT-09 | N/A          | N/A |   | 5 | N/A           |
| 10 | SLOT-10 | Extension(2) | N/A |   | 5 | N/A           |
| 11 | SLOT-11 | N/A          | N/A |   | 5 | N/A           |
| 12 | SLOT-12 | ON           | 125 | W | 5 | PowerEdgeM600 |
| 13 | SLOT-13 | N/A          | N/A |   | 5 | N/A           |
| 14 | SLOT-14 | ON           | 342 | W | 5 | N/A           |
|    |         |              |     |   |   |               |

| 15 | SLOT-15 | ON | 140 W | 5 |     |
|----|---------|----|-------|---|-----|
| 16 | SLOT-16 | ON | 125 W | 5 | N/A |

# getsensorinfo

| Description | ion Displays status for system sensors.                                |  |  |  |  |
|-------------|------------------------------------------------------------------------|--|--|--|--|
|             | To use this subcommand, you must have <b>CMC Login User</b> privilege. |  |  |  |  |
| Synopsis    | racadm getsensorinfo                                                   |  |  |  |  |

### Examples

Cable

2

<racadm getsensorinfo

| <sentype></sentype> | <num></num> | <sensorname></sensorname> | <status></status> | <reading></reading> | <units></units> | <lc> <uc></uc></lc> |
|---------------------|-------------|---------------------------|-------------------|---------------------|-----------------|---------------------|
| FanSpeed            | 1           | Fan-1                     | OK                | 4908                | rpm             | 2522 14500          |
| FanSpeed            | 2           | Fan-2                     | OK                | 4882                | rpm             | 2522 14500          |
| FanSpeed            | 3           | Fan-3                     | OK                | 4932                | rpm             | 2522 14500          |
| FanSpeed            | 4           | Fan-4                     | OK                | 4930                | rpm             | 2522 14500          |
| FanSpeed            | 5           | Fan-5                     | OK                | 4988                | rpm             | 2522 14500          |
| FanSpeed            | 6           | Fan-6                     | OK                | 4993                | rpm             | 2522 14500          |
| FanSpeed            | 7           | Fan-7                     | OK                | 4923                | rpm             | 2522 14500          |
| FanSpeed            | 8           | Fan-8                     | OK                | 4901                | rpm             | 2522 14500          |
| FanSpeed            | 9           | Fan-9                     | OK                | 4876                | rpm             | 2522 14500          |

| <sentype> Temp</sentype> |             |                           | <reading> <units> 21 celcius N/A</units></reading> |                           |
|--------------------------|-------------|---------------------------|----------------------------------------------------|---------------------------|
| <sentype></sentype>      | <num></num> | <sensorname></sensorname> | <status></status>                                  | <ac-ok status=""></ac-ok> |
| PWR                      | 1           | PS-1                      | Online                                             | OK                        |
| PWR                      | 2           | PS-2                      | Online                                             | OK                        |
| PWR                      | 3           | PS-3                      | Online                                             | OK                        |
| PWR                      | 4           | PS-4                      | Online                                             | OK                        |
| PWR                      | 5           | PS-5                      | Online                                             | OK                        |
| PWR                      | 6           | PS-6                      | Online                                             | OK                        |
|                          |             |                           |                                                    |                           |
| <sentype></sentype>      | <num></num> | <sensorname></sensorname> | <status></status>                                  |                           |
| Cable                    | 1           | IO-Cable                  | OK                                                 |                           |

OK

FPC-Cable